## Self-Enroll to SAC Online Tutoring

- 1. Click the link <a href="https://rsccd.instructure.com/enroll/TJ48TG">https://rsccd.instructure.com/enroll/TJ48TG</a>
- 2. Sign into Canvas.

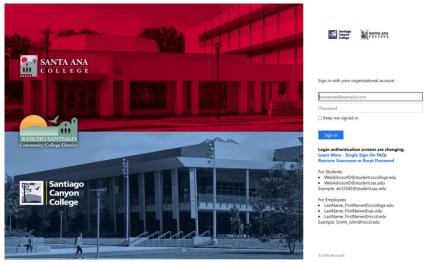

3. Click Enroll in Course. Then, click Go to Course.

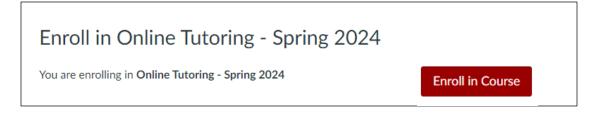

4. Online tutoring will appear on your Canvas dashboard.

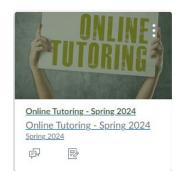

\*You will be able to have access to tutoring during the listed hours\*